# **MultiScanner Documentation**

*Release 1.0.0*

**MITRE**

**Apr 17, 2018**

# **Contents**

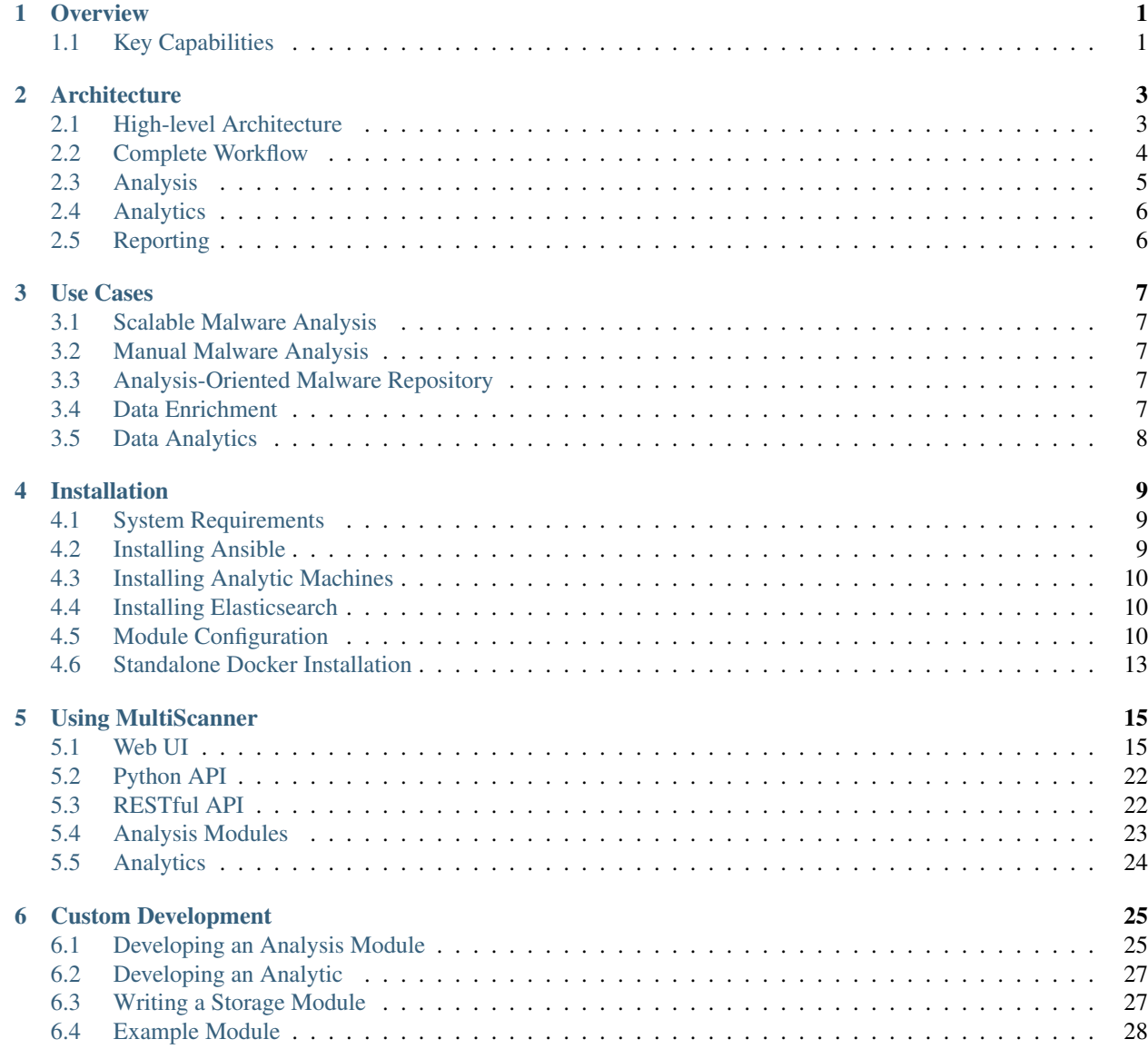

**Overview** 

<span id="page-4-0"></span>MultiScanner is a distributed file analysis framework that assists the user in evaluating a set of files by automatically running a suite of tools and aggregating the output. Tools can be custom Python scripts, web APIs, software running on another machine, etc. Tools are incorporated by creating modules that run in the MultiScanner framework.

By design, modules can be quickly written and easily incorporated into the framework. While current modules are related to malware analysis, the MultiScanner framework is not limited in scope. For descriptions of current modules, see *[Analysis Modules](#page-26-0)*.

MultiScanner supports a distributed workflow for sample storage, analysis, and report viewing. This functionality includes a web interface, a REST API, a distributed file system (GlusterFS), distributed report storage / searching (Elasticsearch), and distributed task management (Celery / RabbitMQ). See the *[Complete Workflow](#page-7-0)* section for details.

MultiScanner is available as open source in [GitHub.](https://github.com/mitre/multiscanner/tree/feature-celery)

## <span id="page-4-1"></span>**1.1 Key Capabilities**

As illustrated in the diagram below, MultiScanner helps the malware analyst, enabling analysis with automated tools and manual tools, providing integration and scaling capabilities, and corrolating analysis results. It allows analysts to associate metadata with samples and also allows integration of data from external sources. MultiScanner is particularly useful because data is linked across tools and samples, allowing pivoting and analytics.

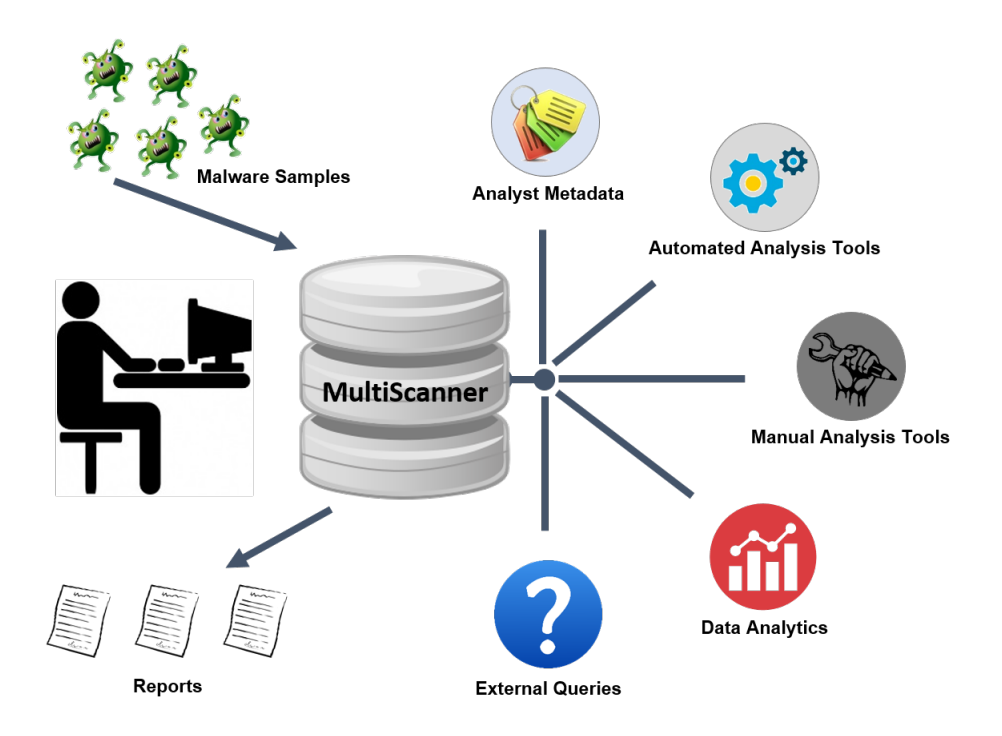

Fig. 1.1: Key Capabilities

## **Architecture**

#### <span id="page-6-1"></span><span id="page-6-0"></span>**2.1 High-level Architecture**

There are seven primary components of the MultiScanner architecture, as described below and illustrated in the associated diagram.

#### Web Frontend

The web application runs on [Flask,](http://flask.pocoo.org/) uses [Bootstrap](https://getbootstrap.com/) and [jQuery,](https://jquery.com/) and is served via Apache. It is essentially an aesthetic wrapper around the REST API. All data and services provided are also available by querying the REST API.

#### REST API

The REST API is also powered by Flask and served via Apache. It has an underlying PostgreSQL database to facilitate task tracking. Additionally, it acts as a gateway to the backend Elasticsearch document store. Searches entered into the web UI will be routed through the REST API and passed to the Elasticsearch cluster. This abstracts the complexity of querying Elasticsearch and gives the user a simple web interface to work with.

#### Task Queue

We use Celery as our distributed task queue.

#### Task Tracking

PostgreSQL is our task management database. It is here that we keep track of scan times, samples, and the status of tasks (pending, complete, failed).

#### Distributed File System

GlusterFS is our distributed file system. Each component that needs access to the raw samples mounts the share via FUSE. We selected GlusterFS because it is more performant in our use case – storing a large number of small samples – than a technology like HDFS would be.

#### Worker Nodes

The worker nodes are Celery clients running the MultiScanner Python application. Additionally, we implemented some batching within Celery to improve the performance of our worker nodes (which operate better at scale).

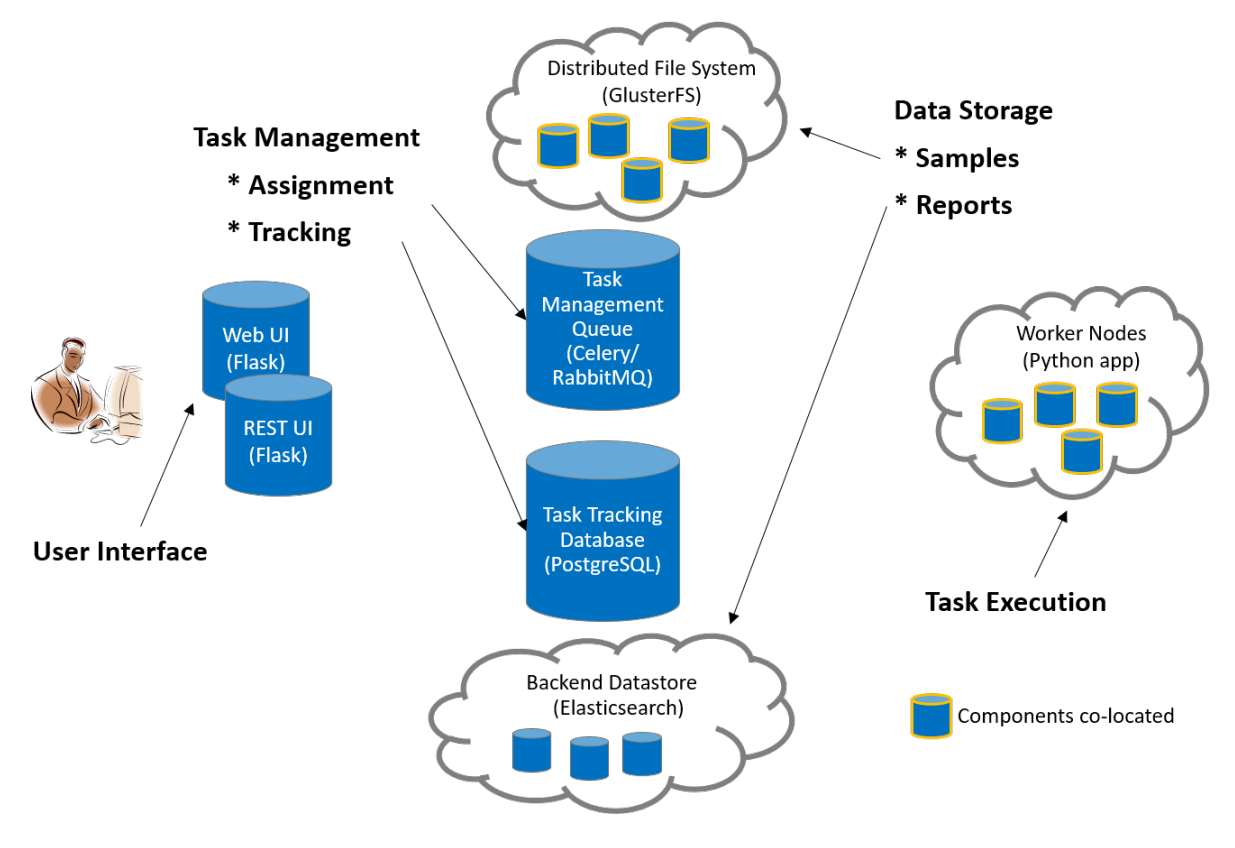

Fig. 2.1: MultiScanner Architecture

A worker node will wait until there are 100 samples in its queue or 60 seconds have passed (whichever happens first) before kicking off its scan (these values are configurable). All worker nodes have the GlusterFS mounted, which gives access to the samples for scanning. In our setup, we co-locate the worker nodes with the GlusterFS nodes in order to reduce the network load of workers pulling samples from GlusterFS.

#### Report Storage

We use Elasticsearch to store the results of our file scans. This is where the true power of this system lies. Elasticsearch allows for performant, full text searching across all our reports and modules. This allows fast access to interesting details from your malware analysis tools, pivoting between samples, and powerful analytics on report output.

## <span id="page-7-0"></span>**2.2 Complete Workflow**

Each step of the MultiScanner workflow is described below the diagram.

- 1. The user submits a sample file through the Web UI (or REST API)
- 2. The Web UI (or REST API):
	- (a) Stores the file in the distributed file system (GlusterFS)
	- (b) Places the task on the task queue (Celery)
	- (c) Adds an entry to the task management database (PostgreSQL)
- 3. A worker node:
	- (a) Pulls the task from the Celery task queue

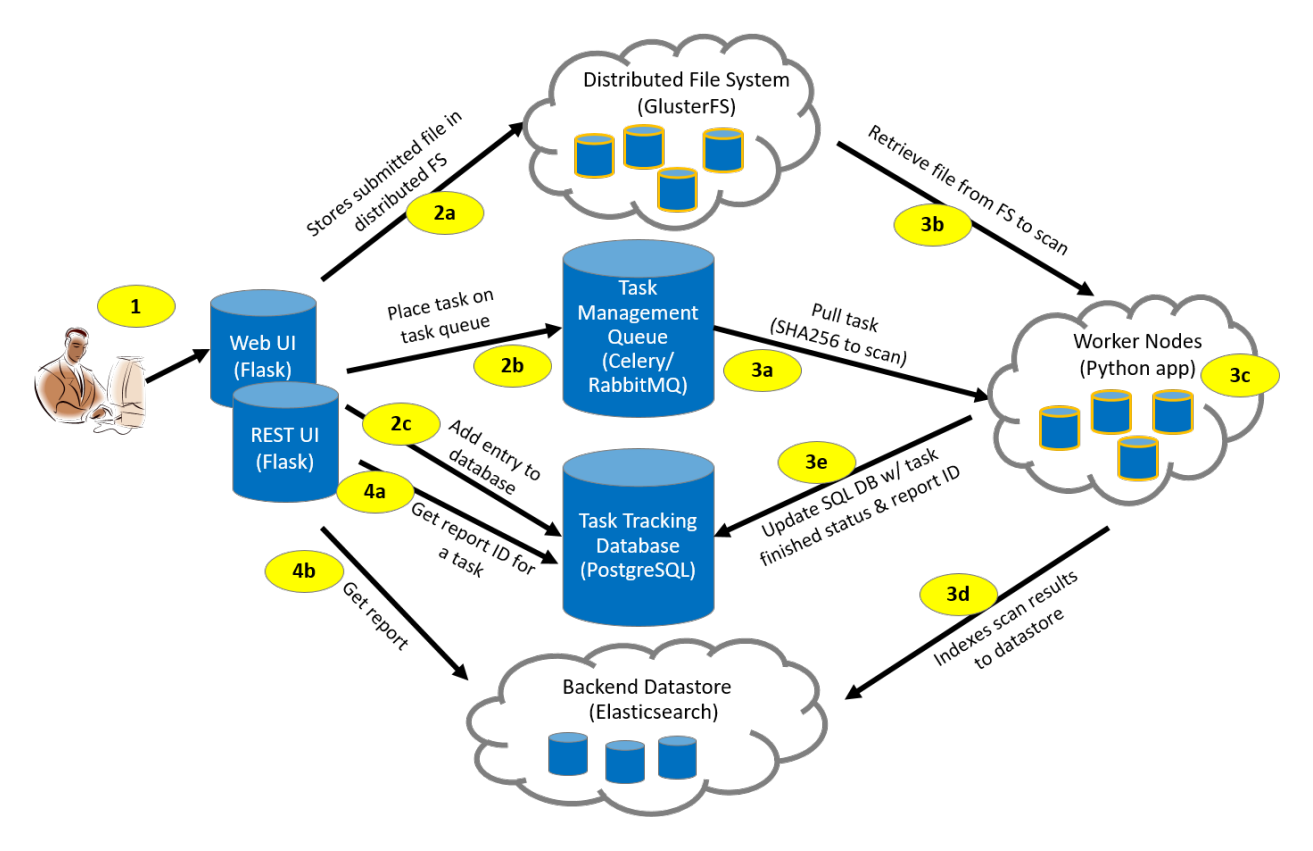

Fig. 2.2: MultiScanner Workflow

- (b) Retrieves the corresponding sample file from the GlusterFS via its SHA256 value
- (c) Analyzes the file
- (d) Generates a JSON blob and indexes it into Elasticsearch
- (e) Updates the task management database with the task status ("complete")
- 4. The Web UI (or REST API):
	- (a) Gets report ID associated with the Task ID
	- (b) Pulls analysis report from the Elasticsearch datastore

## <span id="page-8-0"></span>**2.3 Analysis**

MultiScanner is a file analysis framework that assists the user in evaluating malware samples by automatically running a suite of tools and aggregating the output. Tools can be custom built Python scripts, web APIs, or software applications running on different machines.

Analysis tools are integrated into MultiScanner via modules running in the MultiScanner framework. Catagories of existing module include AV scanning, sandbox detonation, metadata extraction, and signature scanning. Modules can be enabled/disabled via a configuration file. Details are provided in the *[Analysis Modules](#page-26-0)* section.

## <span id="page-9-0"></span>**2.4 Analytics**

Enabling analytics and advanced queries is the primary advantage of running several tools against a sample, extracting as much information as possible, and storing the output in a common datastore. For example, the following types of analytics and queries are possible:

- cluster samples
- outlier samples
- samples for deep-dive analysis
- gaps in current toolset
- machine learning analytics on tool outputs

# <span id="page-9-1"></span>**2.5 Reporting**

Analysis data captured or generated by MultiScanner is accessible in three ways:

- MultiScanner Web User Interface Content in the Elasticsearch database is viewable through the Web UI. See *[Web UI](#page-18-1)* section for details.
- MultiScanner Reports MultiScanner reports reflect the content of the MultiScanner database and are provided in raw JSON and PDF formats. These reports capture all content associated with a sample.
- STIX-based reports *will soon be* available in multiple formats: JSON, PDF, HTML, and text.

#### Use Cases

<span id="page-10-0"></span>MultiScanner is intended to be used by security operations centers, malware analysis centers, and other organization involved with cyber threat intelligence (CTI) sharing. This section outlines associated use cases.

#### <span id="page-10-1"></span>**3.1 Scalable Malware Analysis**

Every component of MultiScanner is designed with scaling in mind, enabling analysis of large malware data sets.

Note that scaling required for external analysis tools such as Cuckoo Sandbox is beyond the scope of MultiScanner code, as is auto-scaling (e.g., scaling required to auto-provision virtual machines). New worker nodes must be deployed manually and added to the Ansible playbook for proper configuration (see *[Installing Analytic Machines](#page-13-0)*).

#### <span id="page-10-2"></span>**3.2 Manual Malware Analysis**

MultiScanner can support manual malware analysis via modules that enable analyst interaction. For example, a module could be developed to allow an analyst to interact with IDA Pro to disassemble and analyze a binary file.

## <span id="page-10-3"></span>**3.3 Analysis-Oriented Malware Repository**

MultiScanner enables long term storage of binaries and metadata associated with malware analysis.

## <span id="page-10-4"></span>**3.4 Data Enrichment**

Malware analysis results can be enriched in support of CTI sharing objectives. In addition to data derived from analysis of submitted samples, other CTI sources can be integrated with MultiScanner, such as TAXII feeds, commercial CTI providers (FireEye, Proofpoint, CrowdStrike, etc.), and closed-source CTI providers.

# <span id="page-11-0"></span>**3.5 Data Analytics**

Data analytics can be performed on malware samples either by interacting with the Elasticsearch datastore or via the Web/REST UI. Two clustering analytics are currently available:

- ssdeep
- *pehash (available soon)*

## Installation

<span id="page-12-0"></span>Installation information for the different components of MultiScanner is provided below. To get an idea of how the system works without going through the full process of setting up the distributed architecture, refer to the section on *[Standalone Docker Installation](#page-16-0)*.

The Docker standalone system is less scalable, robust, and feature-rich, but it enables easy stand up the web UI, the REST API, and an Elasticsearch node, allowing users to quickly see how the system works. The standalone container is intended as an introduction to the system and its capabilities, but is not designed for operational use.

## <span id="page-12-1"></span>**4.1 System Requirements**

Python 3.6 is recommended. Compatibility with Python 2.7+ and 3.4+ is supported but not thoroughly maintained and tested. Please submit an issue or a pull request fixing any issues found with other versions of Python.

An installer script is included in the project [\(install.sh\)](https://github.com/mitre/multiscanner/blob/feature-celery/install.sh), which installs the prerequisites on most systems.

Currently, MultiScanner is deployed with Ansible, and we're working to support distributed architecture deployment via Docker.

#### <span id="page-12-2"></span>**4.2 Installing Ansible**

The [installer script](https://github.com/mitre/multiscanner/blob/feature-celery/install.sh) should install the required Python packages for users of RedHat- or Debian-based Linux distributions. Users of other distributions should refer to [requirements.txt.](https://github.com/mitre/multiscanner/blob/feature-celery/requirements.txt)

MultiScanner requires a configuration file to run. After cloning the repository, generate the MultiScanner default configuration by running python multiscanner.py init. The command can be used to rewrite the configuration file to its default state or, if new modules have been written, to add their configuration details to the configuration file.

## <span id="page-13-0"></span>**4.3 Installing Analytic Machines**

Default modules have the option of being run locally or via SSH. The development team runs MultiScanner on a Linux host and hosts the majority of analytical tools on a separate Windows machine. The SSH server used in this environment is [freeSSHd.](http://www.freesshd.com/)

A network share accessible to both the MultiScanner and the analytic machines is required for the multi-machine setup. Once configured, the network share path must be identified in the configuration file, config.ini. To do this, set the copyfilesto option under [main] to be the mount point on the system running MultiScanner. Modules can have a replacement path option, which is the network share mount point on the analytic machine.

## <span id="page-13-1"></span>**4.4 Installing Elasticsearch**

Starting with Elasticsearch 2.x, field names can no longer contain '.' (dot) characters. Thus, the MultiScanner elasticsearch\_storage module adds a pipeline called "dedot" with a processor to replace dots in field names with underscores.

Add the following to the elasticsearch.yml configuration file for the dedot processor to work:

script.painless.regex.enabled: true

To use the Multiscanner web UI, also add the following:

```
http.cors.enabled: true
http.cors.allow-origin: "<yourOrigin>"
```
# <span id="page-13-2"></span>**4.5 Module Configuration**

Modules are intended to be quickly written and incorporated into the framework. Note that:

- A finished module must be placed in the modules folder before it can be used.
- The configuration file does not need to be manually updated.
- Modules are configured within the configuration file, [config.ini.](https://github.com/mitre/multiscanner/blob/feature-celery/docker_utils/config.ini)

Parameters common to all modules are listed in the next section, and module-specific parameters (for core and analysis modules that have parameters) are listed in the subsequent sections. See *[Analysis Modules](#page-26-0)* for information about *all* current modules.

#### **4.5.1 Common Parameters**

The parameters below may be used by all modules.

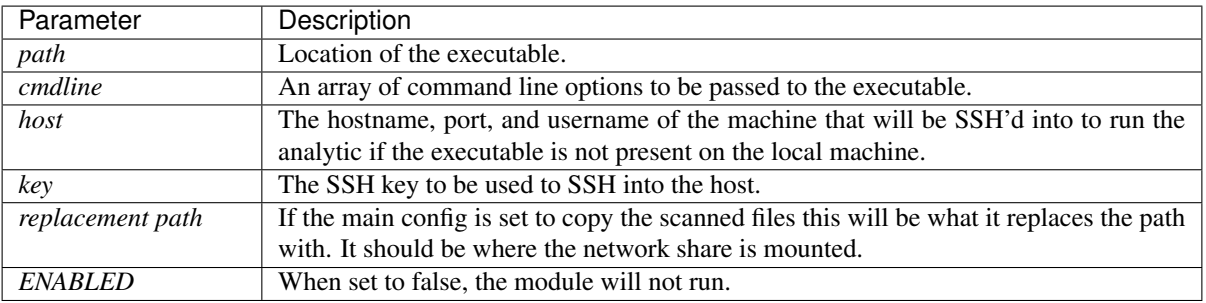

#### **4.5.2 Parameters of Core Modules**

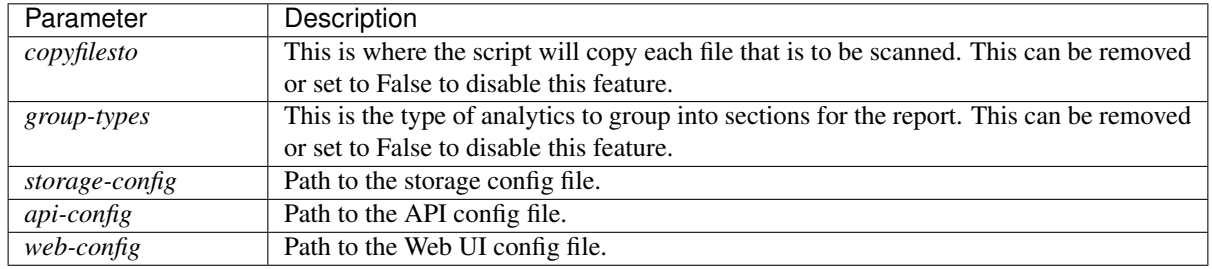

[main] - searches virustotal for a file hash and downloads the report, if available.

#### **4.5.3 Parameters of Analysis Modules**

Analysis modules with additional parameters (or notes for installation) are given below in alphabetical order. See *[Analysis Modules](#page-26-0)* for a list of all current analysis modules.

[Cuckoo] - submits a file to a Cuckoo Sandbox cluster for analysis.

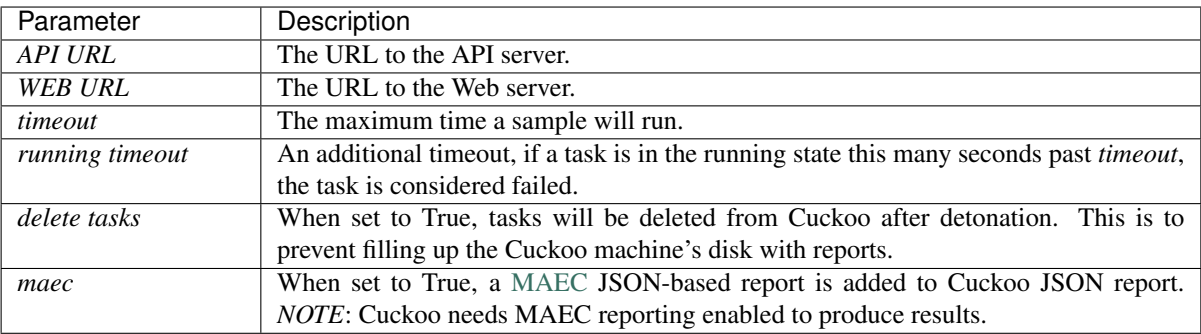

[ExifToolsScan] - scans the file with Exif tools and returns the results.

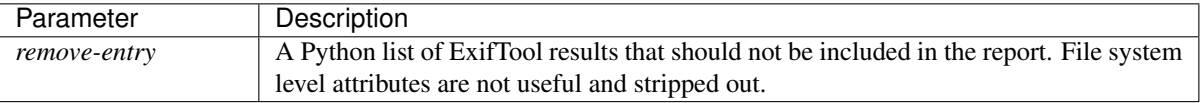

[FireeyeAPI] - detonates the sample in FireEye AX via FireEye's API. This "API" version replaces the "FireEye Scan" module.

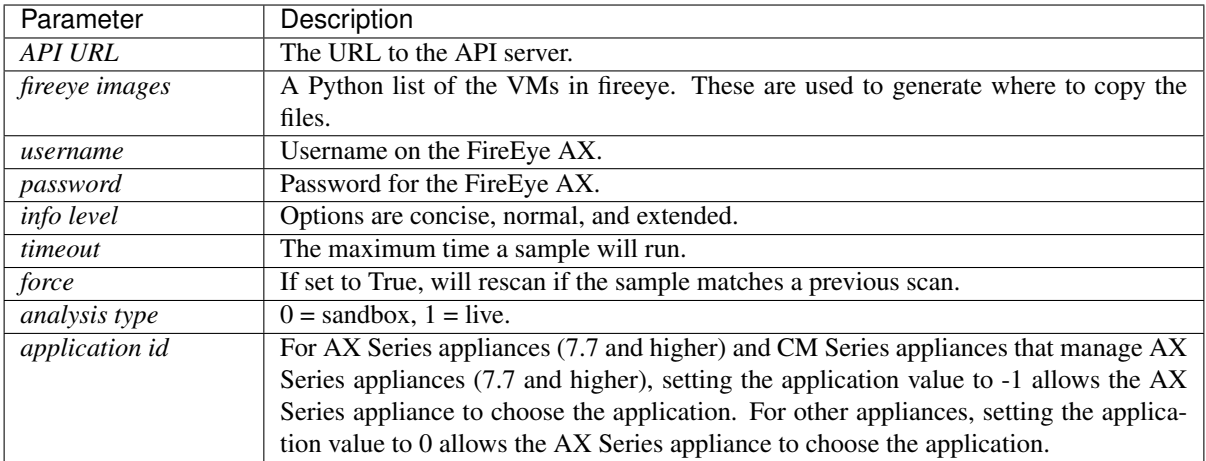

[libmagic] - runs libmagic against the files.

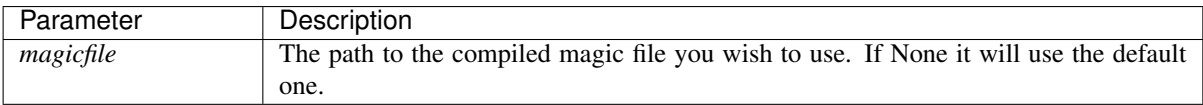

[Metadefender] - runs Metadefender against the files.

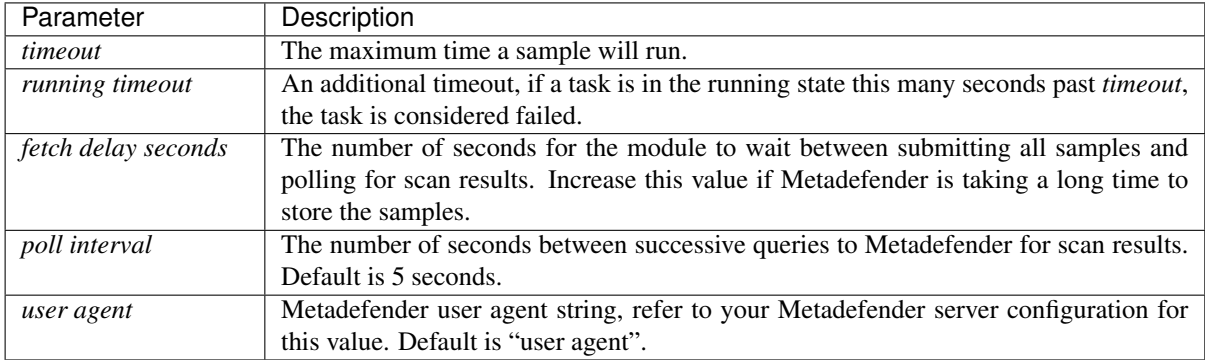

[NSRL] - looks up hashes in the NSRL database. These two parameters are automatically generated. Users must run nsrl\_parse.py tool in the utils/ directory before using this module.

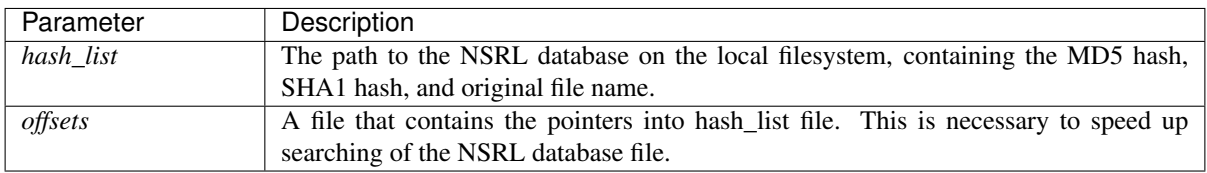

[PEFile] - extracts out feature information from EXE files.

• The module uses [pefile](https://code.google.com/p/pefile/) which is currently not available for Python 3.

[Tika] - extracts metadata from the file using [Tika.](https://tika.apache.org/) For configuration of the module see the [tika-python](https://github.com/chrismattmann/tika-python/blob/master/README.md) documentation.

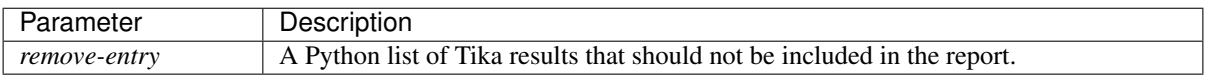

[TrID] - runs [TrID](http://mark0.net/soft-trid-e.html) against a file.

• The module definition file must be in the same folder as the executable malware sample.

[vtsearch] - searches [virustotal](https://www.virustotal.com/) for the files hash and download the report if available.

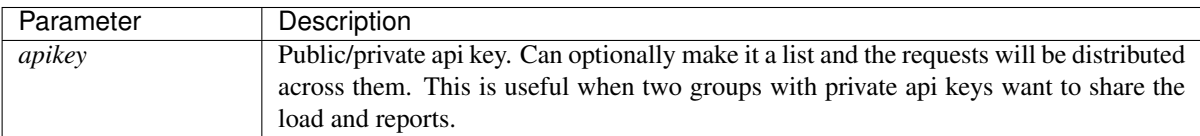

[VxStream] - submits a file to a VxStream Sandbox cluster for analysis.

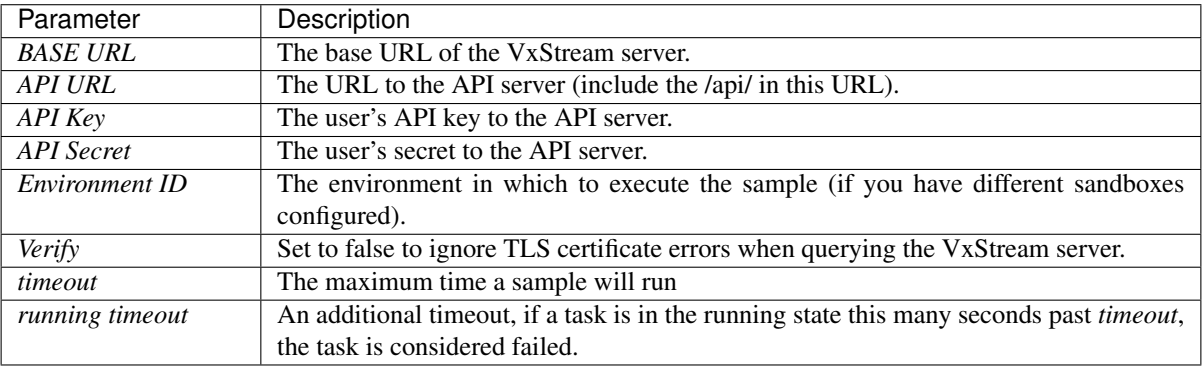

[YaraScan] - scans the files with yara and returns the results; yara-python must be installed.

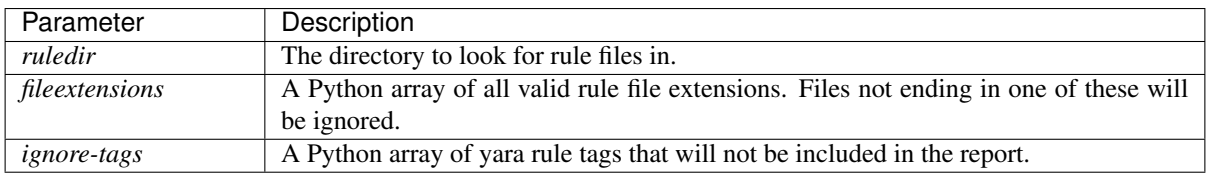

## <span id="page-16-0"></span>**4.6 Standalone Docker Installation**

To introduce new users to the power of the MultiScanner framework, web UI, and REST API, we have built a standalone docker application that is simple to run in new environments. Simply clone the top level directory and run:

\$ docker-compose up

This will build the three necessary containers (one for the web application, one for the REST API, and one for the Elasticsearch backend).

Running this command will generate a lot of output and take some time. The system is not ready until you see the following output in your terminal:

 $api_1$  | \* Running on http://0.0.0.0:8080/ (Press CTRL+C to quit)

Note: THIS CONTAINER IS NOT DESIGNED FOR PRODUCTION USE. This is simply a primer for using MultiScanner's web interface. The MultiScanner framework is highly scalable and distributed, but it requires a full

install. Currently, we support installing the distributed system via Ansible. More information about that process can be found here: [https://github.com/mitre/multiscanner-ansible.](https://github.com/mitre/multiscanner-ansible)

Note: The latest versions of docker and docker-compose are assumed to be installed. Installation guides are here: <https://docs.docker.com/engine/installation/> and here: <https://docs.docker.com/compose/install/>

Note: Because this docker container runs two web applications and an Elasticsearch node, there is a fairly high requirement for computing power (RAM). We recommend running this on a machine with at least 4GB of RAM.

Note: This container will only be reachable and functionable on localhost.

Note: The docker-compose.yml file must be edited in four places if the system is installed behind a proxy. First, uncomment [lines 18-20](https://github.com/mitre/multiscanner/blob/feature-celery/docker-compose.yml#L18) and [lines 35-37.](https://github.com/mitre/multiscanner/blob/feature-celery/docker-compose.yml#L35) Next, uncomment [lines 25-28](https://github.com/mitre/multiscanner/blob/feature-celery/docker-compose.yml#L25) and set the correct proxy variables. Finally, do the same thing in [lines 42-45.](https://github.com/mitre/multiscanner/blob/feature-celery/docker-compose.yml#L42) The docker-compose.yml file has comments to make clear where to make these changes.

## Using MultiScanner

#### <span id="page-18-1"></span><span id="page-18-0"></span>**5.1 Web UI**

#### **5.1.1 Submitting Files for Analysis**

When you visit MultiScanner's web interface in a web browser, you'll be greeted by the file submission page. Drag files onto the large drop area in the middle of the page or click it or the "Select File(s). . . " button to select one or more files to be uploaded and analyzed.

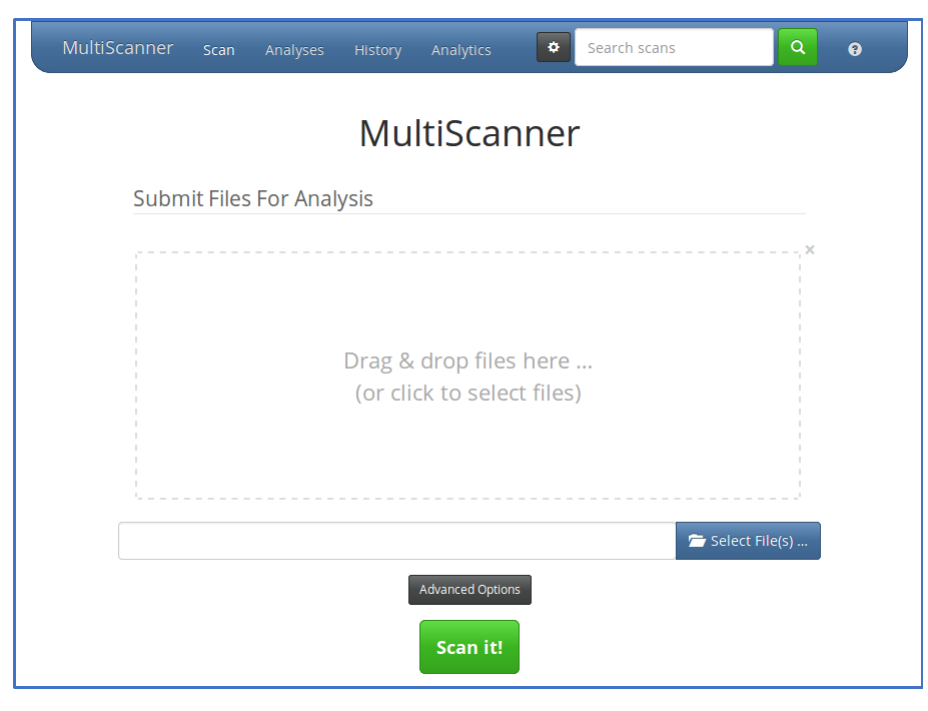

Click on the "Advanced Options" button to change default options and set metadata fields to be added to the scan results.

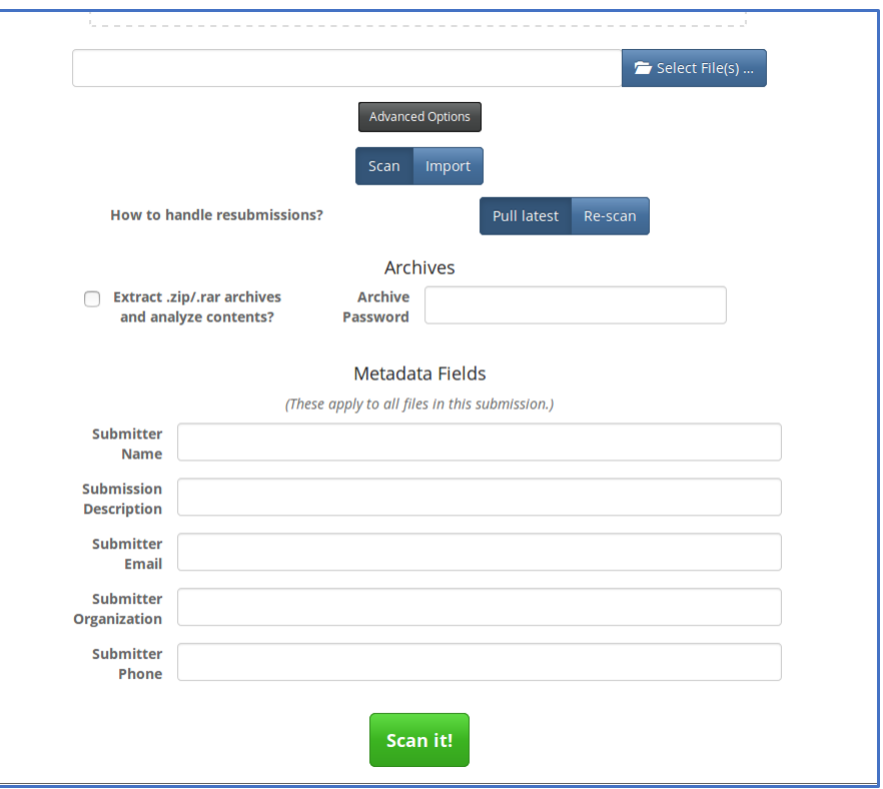

Metadata fields can be added or removed by editing web\_config.ini. Metadata field values can be set for individual files by clicking the small black button below and to the right of that filename in the staging area.

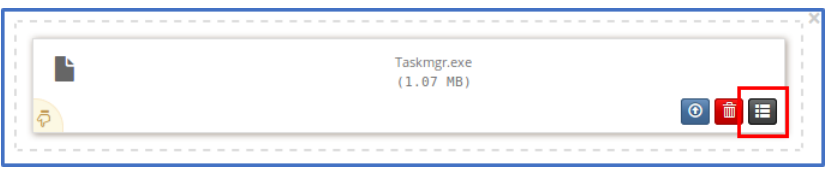

Change from "Scan" to "Import" to import JSON analysis reports into MultiScanner. This is intended only to be used with the JSON reports you can download from a report page in MultiScanner.

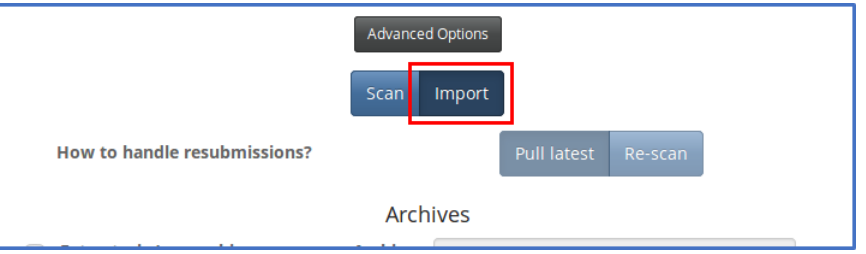

By default, if you resubmit a sample that has already been submitted, MultiScanner will pull the latest report of that sample. If you want MultiScanner to re-scan the sample, set that option in Advanced Options.

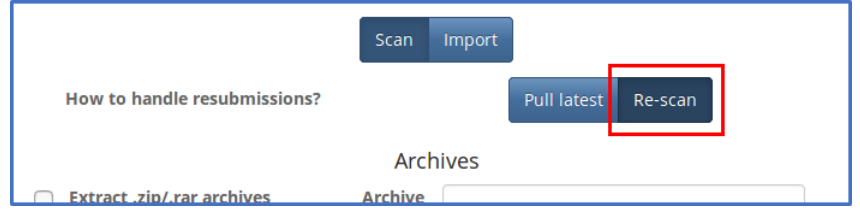

If you have a directory of samples you wish to scan at once, we recommend zipping them and uploading the archive with the option to extract archives enabled. You can also specify a password, if the archive file is password- protected. Alternatively you can use the REST API for bulk uploads.

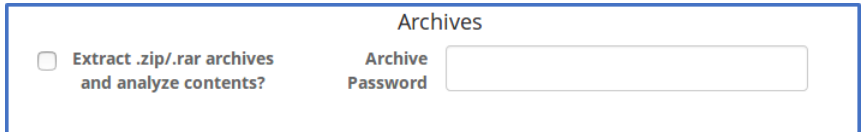

Click the "Scan it!" button to submit the sample to MultiScanner.

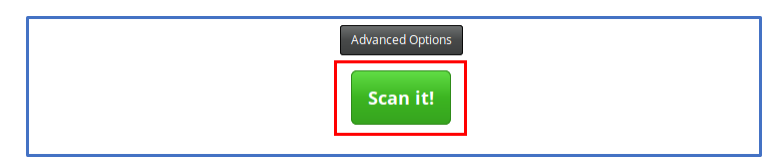

The progress bars that appear in the file staging area do not indicate the progress of the scan; a full bar merely indicates that the file has been uploaded to MultiScanner. Click on the file to go to its report page.

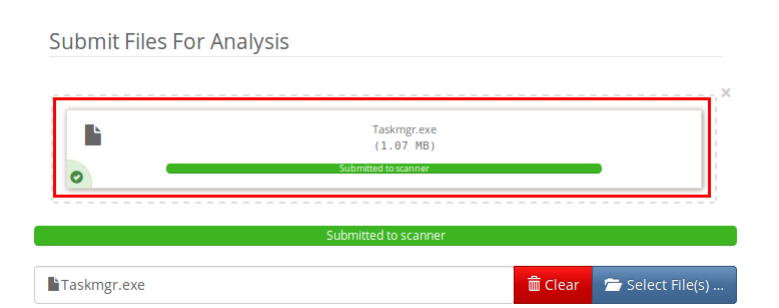

If the analysis has not completed yet, you'll see a "Pending" message.

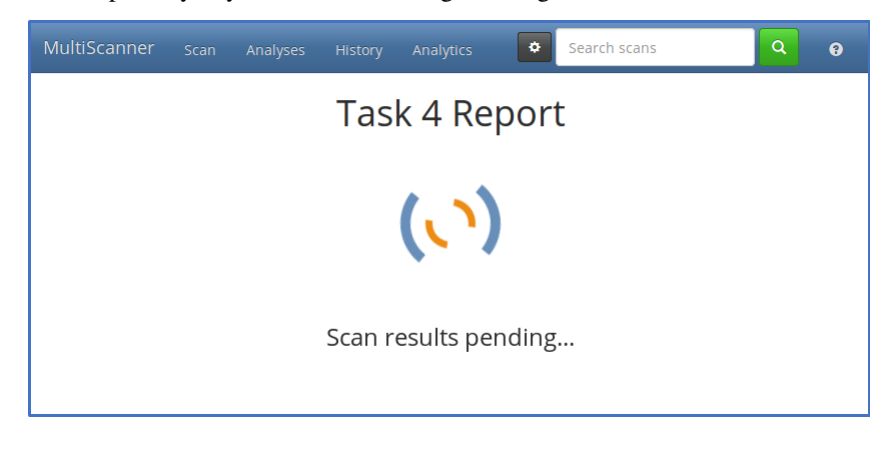

#### **5.1.2 Viewing Analyses**

Reports can be listed and searched in two different ways. The Analyses page lists the most recent report per sample.

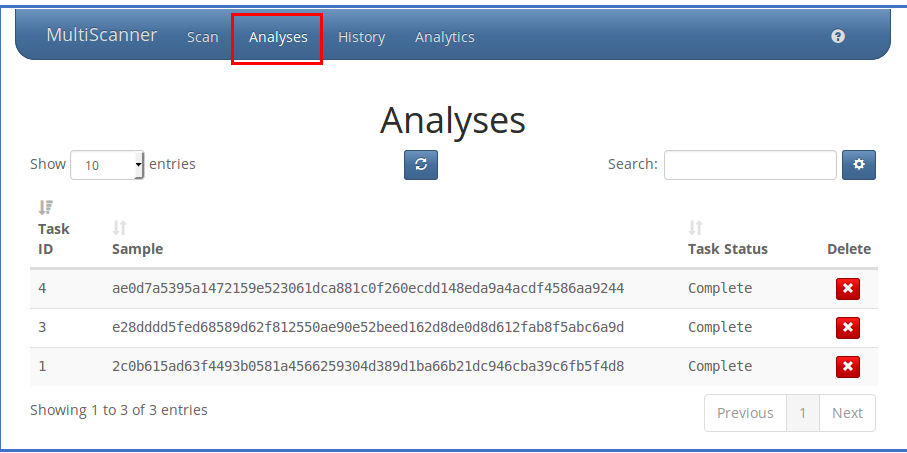

The History page lists every report of each sample. So if a file is scanned multiple times, it will only show up once on the Analyses page, but all of the reports will show up on the History page.

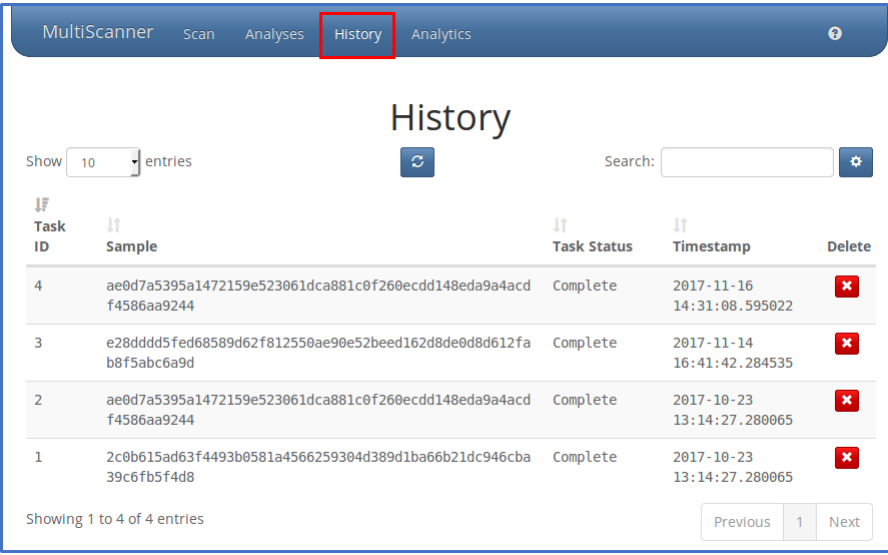

Both pages display the list of reports and allow you to search them. Click the blue button in the middle to refresh the list of reports.

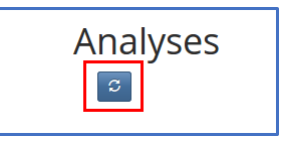

Click on a row in the list to go to that report, and click the red "X" button to delete that report from MultiScanner's Elasticsearch database.

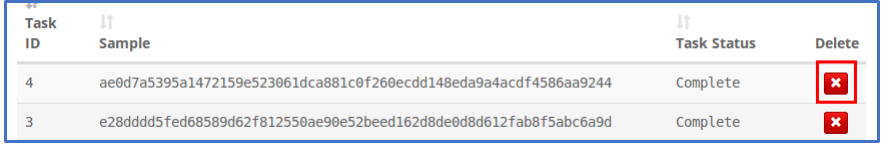

#### **5.1.3 Searching**

Reports can be searched from any page, with a few options. You can search Analyses to get the most recent scan per file, or search History to get all scans recorded for each file.

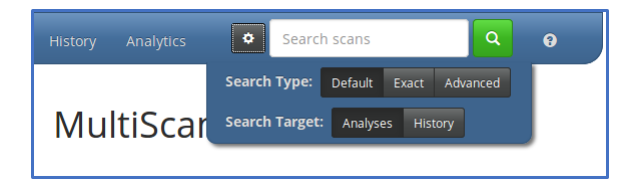

- Use the "Default" search type to have wildcards automatically appended to the beginning and end of your search term.
- Use the "Exact" search type to search automatically append quotes and search for the exact phrase.
- Use the "Advanced" search type to search with the full power of Lucene query string syntax. Nothing will be automatically appended and you will need to escape any reserved characters yourself.

When you click on a search result, the search term will be highlighted on the Report page and the report will be expanded and automatically scrolled to the first match.

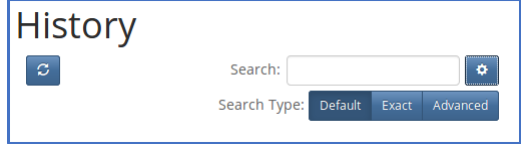

#### **5.1.4 Viewing Reports**

Each report page displays the results of a single analysis.

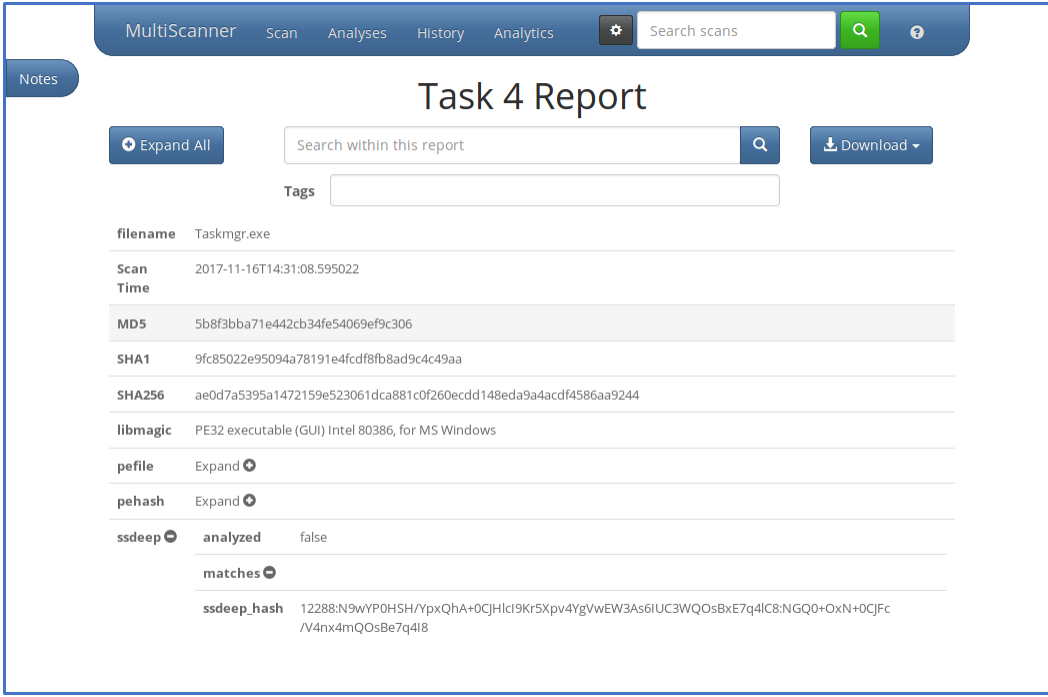

Some rows in the report can be expanded or collapsed to reveal more data by clicking on the row header or the "Expand" button. Shift-clicking will also expand or collapse all of it's child rows.

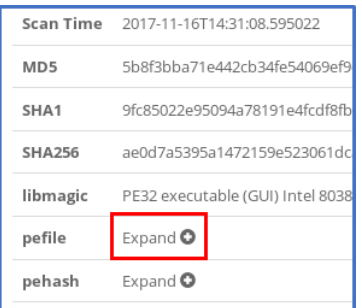

The "Expand All" button will expand all rows at once. If they are all expanded, this will turn into a "Collapse All" button that will collapse them all again.

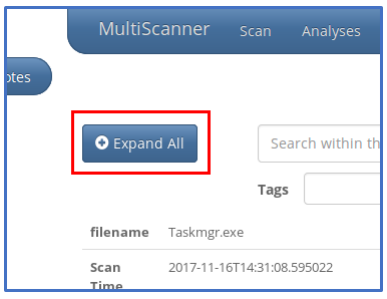

As reports can contain a great deal of content, you can search the report to find the exact data you are looking for with the search field located under the report title. The search term, if found, will be highlighted, the matching fields will be expanded, and the page automatically scrolled to the first match.

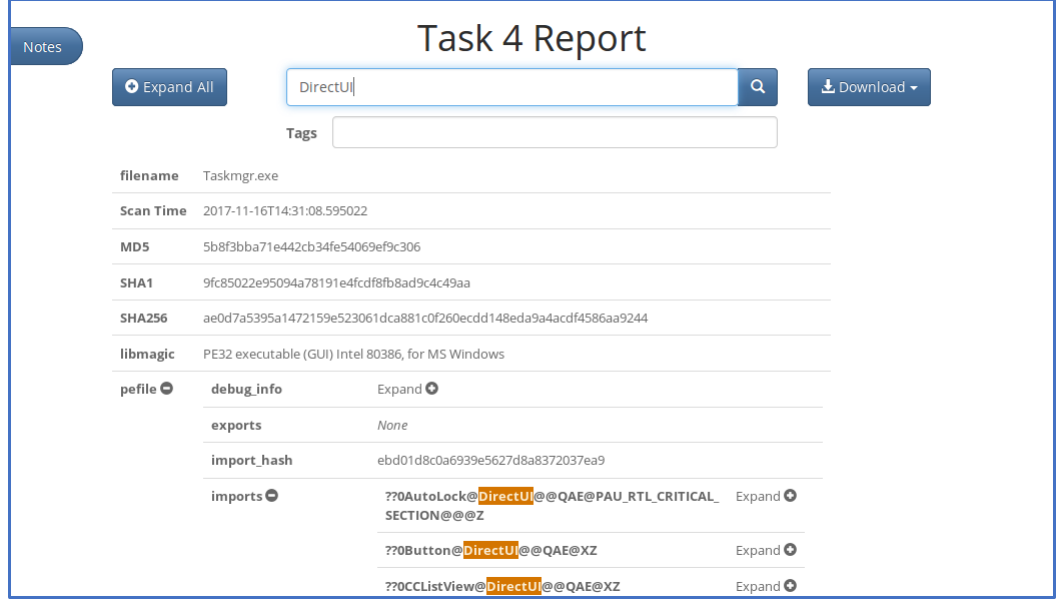

Reports can be tagged by entering text in the Tags input box and hitting the enter key. As you type, a dropdown will appear with suggestions from the tags already in the system. It will pull the list of tags from existing reports, but a pre-populated list of tags can also be provided in web\_config.ini when the web interface is set up.

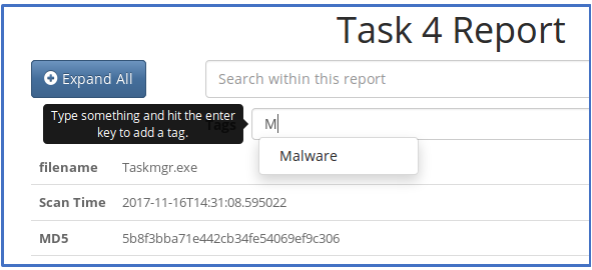

You can download the report in a number of different formats using the Download button on the right side. You can download a JSON-formatted version of the report containing all the same data shown on the page. You can also download a MAEC-formatted version of the reports from Cuckoo Sandbox. Finally, you can also download the original sample file as a password-protected ZIP file. The password will be "infected".

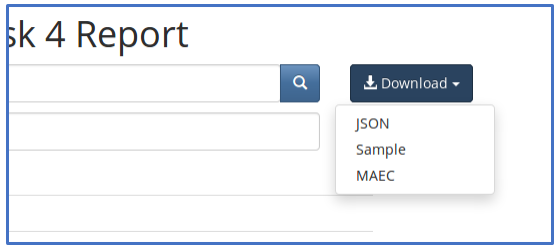

Click on "Notes" to open a sidebar where analysts may enter notes or comments.

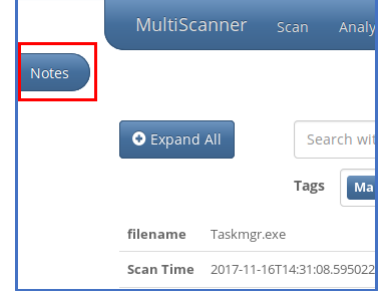

These notes and comments can be edited and deleted. Click the "<" button to collapse this sidebar.

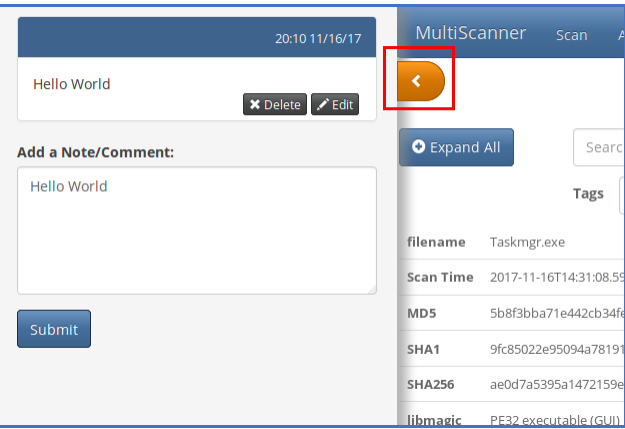

#### **5.1.5 Viewing Analytics**

The Analytics page displays various pieces of advanced analysis. For now, this is limited to ssdeep comparisons.

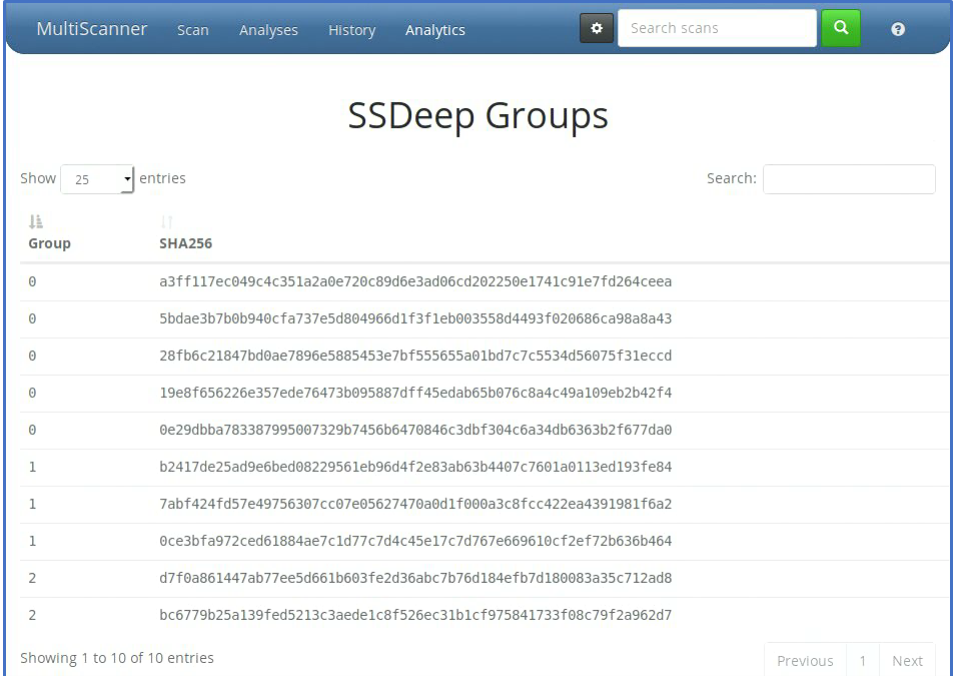

The table lists samples, with those that have very similar ssdeep hashes grouped together. Other analytics will be added in the future. For more information, see the *[Analytics](#page-27-0)* section.

## <span id="page-25-0"></span>**5.2 Python API**

Via its RESTful API, MultiScanner can be incorporated as a module in another project. Below is a simple example of how to import MultiScanner into a Python script.

```
import multiscanner
output = multiscanner.multiscan(FileList)
Results = multiscanner.parse_reports(output, python=True)
```
Results is a dictionary object where each key is a filename of a scanned file.

multiscanner.config\_init(filepath) will create a default configuration file at the location defined by *filepath*.

## <span id="page-25-1"></span>**5.3 RESTful API**

The RESTful API is provided by a Flask app that supports the following operations:

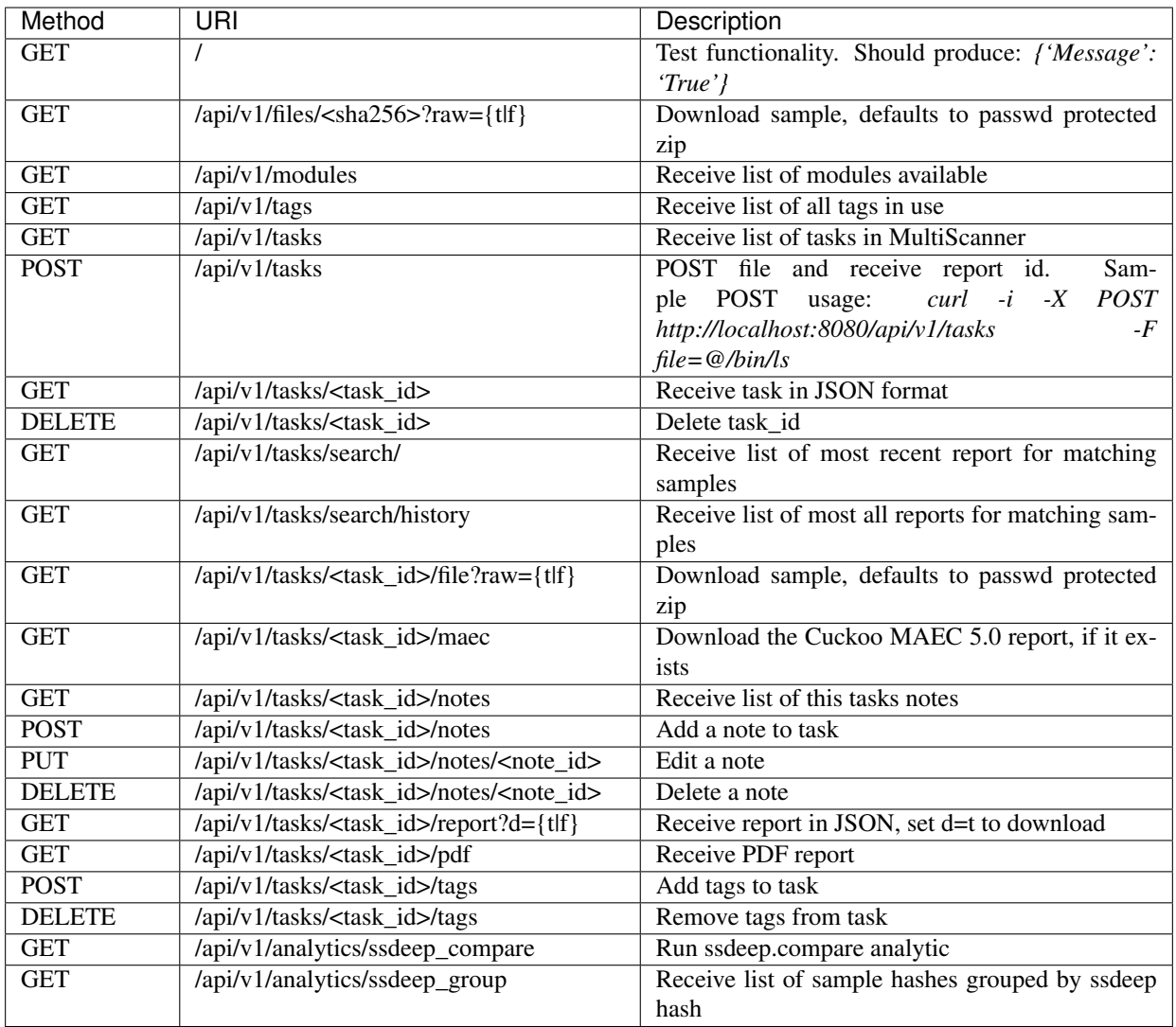

The API endpoints all have Cross Origin Resource Sharing (CORS) enabled. By default it will allow requests from any port on localhost. Change this setting by modifying the 'cors' setting in the 'api' section of the api config file.

# <span id="page-26-0"></span>**5.4 Analysis Modules**

The analysis modules currently available in MultiScanner are listed by catagory below.

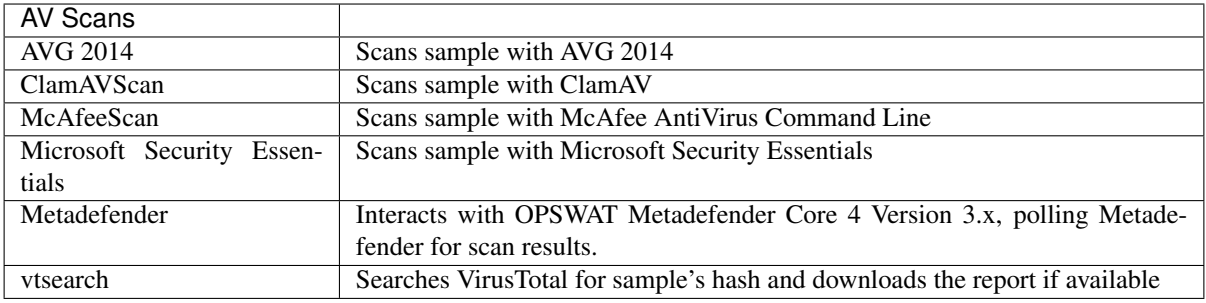

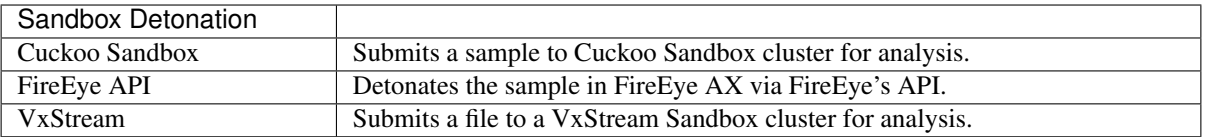

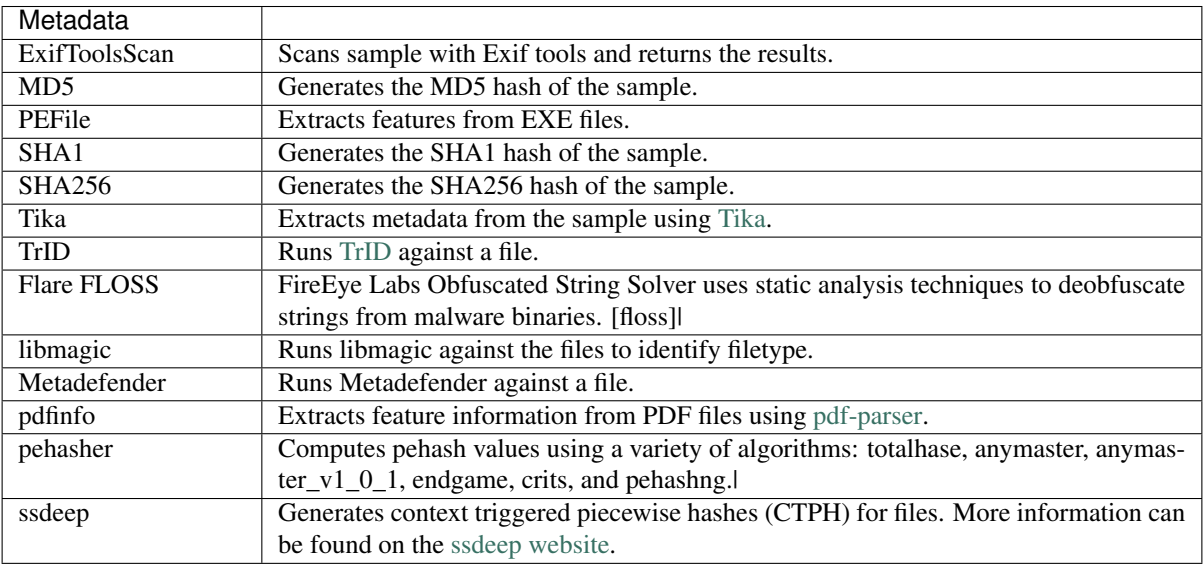

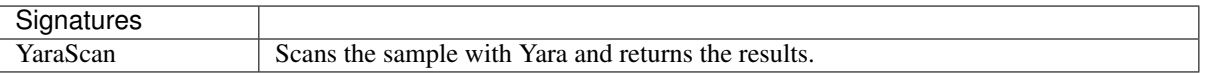

# <span id="page-27-0"></span>**5.5 Analytics**

Currently, one analytic is available.

#### [ssdeep]

Fuzzy hashing is an effective method to identify similar files based on common byte strings despite changes in the byte order and structure of the files. [ssdeep](https://ssdeep-project.github.io/ssdeep/index.html) provides a fuzzy hash implementation and provides the capability to compare hashes. The [Virus Bulletin](https://www.virusbulletin.com/virusbulletin/2015/11/optimizing-ssdeep-use-scale/) originally described a method for comparing ssdeep hashes at scale.

Comparing ssdeep hashes at scale is a challenge. Therefore, the ssdeep analytic computes ssdeep.compare for all samples where the result is non-zero and provides the capability to return all samples clustered based on the ssdeep hash. Furthermore,

- When possible, it can be effective to push work to the Elasticsearch cluster which support horizontal scaling. For the ssdeep comparison, Elasticsearch [NGram Tokenizers](https://www.elastic.co/guide/en/elasticsearch/reference/current/analysis-ngram-tokenizer.html) are used to compute 7-grams of the chunk and doublechunk portions of the ssdeep hash, as described [here.](http://www.intezer.com/intezer-community-tip-ssdeep-comparisons-with-elasticsearch/) This prevents the comparison of two ssdeep hashes where the result will be zero.
- Because we need to compute ssdeep.compare, the ssdeep analytic cannot be done entirely in Elasticsearch. Python is used to query Elasicsearch, compute ssdeep.compare on the results, and update the documents in Elasticsearch.
- [celery beat](http://docs.celeryproject.org/en/latest/userguide/periodic-tasks.html) is used to schedule and kick off the ssdeep comparison task nightly at 2 a.m. local time, when the system is experiencing less load from users. This ensures the analytic will be run on all samples without adding an exorbinant load to the system.

## Custom Development

## <span id="page-28-1"></span><span id="page-28-0"></span>**6.1 Developing an Analysis Module**

Modules are intended to be quickly written and incorporated into the MultiScanner framework. A module must be in the modules folder for it to be used on the next run. The configuration file does not need to be manually updated.

See this *[Example Module](#page-31-0)*.

#### **6.1.1 Mandatory Functions**

When writing a new module, two mandatory functions must be defined: check() and scan(). Additional functions can be written as required.

#### **check()**

The check() function tests whether or not the scan function should be run.

Inputs: There are two supported argument sets with this function: check() and check(conf=DEFAULTCONF). If a module has a global variable DEFAULTCONF, the second argument set is required.

Outputs: The return value of the check() function is a boolean (True or False). A True return value indicated the scan() function should be run; a False return value indicates the module should no longer be run.

#### **scan()**

The scan() function performs the analytic and returns the results.

Inputs: There are two supported argument sets with this function: scan(filelist) and scan(filelist, conf=DEFAULTCONF). If a module has a global variable DEFAULTCONF, the second argument set is required.

Outputs: There are two return values of the scan() function: Results and Metadata (i.e., return (Results, Metadata)).

- Results is a list of tuples, the tuple values being the filename and the corresponding scan results (e.g.,''[("file1.exe", "Executable"), ("file2.jpg", "Picture")]'').
- Metadata is a dictionary of metadata information from the module. There are two required pieces of metadata Name and Type. Name is the name in the module and will be used in the report. Type is what type of module it is (e.g., Antivirus, content detonation). This information is used for a grouping feature in the report generation and provides context to a newly written module. Optionally, metadata information can be disabled and not be included in the report by setting metadata["Include"] = False.

#### **6.1.2 Special Globals**

There are two global variables that when present, affect the way the module is called.

DEFAULTCONF - This is a dictionary of configuration settings. When set, the settings will be written to the configuration file, making it user editable. The configuration object will be passed to the module's check and scan function and must be an argument in both functions.

**REQUIRES** - This is a list of analysis results required by a module. For example, REQUIRES =  $[{}'MD5']$  will be set to the output from the module MD5.py. An *[Example Module](#page-31-0)* is provided.

#### **6.1.3 Module Interface**

The module interface is a class that is put into each module as it is run. This allows for several features to be added for interacting with the framework at runtime. It is injected as *multiscanner* in the global namespace.

#### **Variables**

- write\_dir This is a directory path that the module can write to. This will be unique for each run.
- run\_count This is an integer that increments for each subscan that is called. It is useful for preventing infinite recursion.

#### **Functions**

- apply\_async(func, args=(), kwds={}, callback=None) This mirrors multiprocessing.Pool.apply\_async and returns a [multiprocessing.pool.AsyncResult.](https://docs.python.org/2/library/multiprocessing.html#multiprocessing.pool.AsyncResult) The pool is shared by all modules.
- scan\_file(file\_path, from\_filename) This will scan a file that was found inside another file. *file path* should be the extracted file on the filesystem (you can write it in path at *multiscanner.write dir*). *from filename* is the file it was extracted from.

#### **6.1.4 Configuration**

If a module requires configuration, the DEFAULTCONF global variable must be defined. This variable is passed to both check() and scan(). The configuration will be read from the configuration file if it is present. If the file is not present, it will be written into the configuration file.

If replacement path is set in the configuration, the module will receive file names, with the folder path replaced with the variable's value. This is useful for analytics which are run on a remote machine.

By default, ConfigParser reads everything in as a string, before options are passed to the module and ast. literal\_eval() is run on each option. If a string is not returned when expected, this is why. This does mean that the correct Python type will be returned instead of all strings.

## <span id="page-30-0"></span>**6.2 Developing an Analytic**

Enabling analytics and advanced queries is the primary advantage of running several tools against a sample, extracting as much information as possible, and storing the output in a common datastore. For example, the following types of analytics and queries might be of interest:

- cluster samples
- outlier samples
- samples for deep-dive analysis
- gaps in current toolset
- machine learning analytics on tool outputs

Analytic development is currently ad hoc. Until interfaces are created to standardize development, the *[Analytics](#page-27-0)* section might prove useful - it contains development details of the ssdeep analytic.

Here's the [ssdeep code](https://github.com/mitre/multiscanner/blob/feature-celery/analytics/ssdeep_analytics.py) to use as a reference for how one might implement an analytic.

## <span id="page-30-1"></span>**6.3 Writing a Storage Module**

Each storage object is a class which needs to be derived from storage. Storage. You can have more than one storage object per python file.

#### **6.3.1 Required components**

You will need to override store (self, results). results is a python dictionary that is one of two formats. It is either

```
{
  'Files': {
    'file1': {},
    'file2': {}
  }
  'Metadata': {
    'module1': {},
    'module2': {}
  }
```
or

}

```
{
  'file1': {},
  'file2': {}
}
```
A storage module should support both, even if the metadata is discarded.

#### **6.3.2 Optional components**

• You can override DEFAULTCONF in your storage module. This is a dictionary of config options which will appear in the storage config file.

- You can override setup (self). This should be anything that can be done once to prepare for mutliple calls to store, e.g. opening a network connection or file handle.
- You can override teardown(self). This will be called when no more store calls are going to be made.

#### <span id="page-31-0"></span>**6.4 Example Module**

```
from __future__ import division, absolute_import, with_statement, print_function,
˓→unicode_literals
TYPE = "Example"
NAME = "include example"
REQUIRES = ["libmagic", "MD5"]
DEFAULTCONF = {
'ENABLED': True,
}
def check(conf=DEFAULTCONF):
# If the config disabled the module don't run
       if not conf['ENABLED']:
return False
        # If one of the required modules failed, don't run
        if None in REQUIRES:
                return False
        return True
def scan(filelist, conf=DEFAULTCONF):
       # Define our results array
       results = []
        # Pull out the libmagic results and metadata
       libmagicresults, libmagicmeta = REQUIRES[0]
        # Pull out the md5 results and metadata
       md5results, md5meta = REQUIRES[1]
        # Make the md5 results a dictionary
       md5dict = dict(md5results)
        # Run through each value in the libmagic results
        for filename, libmagicresult in libmagicresults:
                if libmagicresult.startswith('PDF document'):
                # If the file's md5 is present we will use that in the results
                if filename in md5dict:
                        results.append((filename, md5dict[filename] + " is a pdf"))
                # If we don't know the md5 use the filename instead
                else:
                        results.append((filename, "is a pdf"))
        # Create out metadata dictionary
        metadata = \{\}metadata["Name"] = NAME
       metadata["Type"] = TYPE
        # Return our super awesome results
        return (results, metadata)
```